Please access this help file direct from the program

### **CGM Open options**

- Force Vector Fonts controls the way fonts are converted (this option often has no visible effect)
- Ignore Background controls the way any background in the original is converted
- Dot Lines defines how styled lines are converted
- Default Color Table assigns the Harvard Graphics default 256-Color table to the opened image

### **DXF Open options**

- Image controls if the graphic's original colors should be retained or converted to black on white
- Background controls the color of the background (paper) when converted •
- **Text Font** controls the way fonts are converted (this option often have no visible effect) • **\$** 
  - Palette specifies how many colors the original graphic contains

### **PIC Open options**

- Pen determines how elements in a PIC chart or graph are converted Image specifies the size of the image after conversion Default resets values to their defaults
- •

### **Photo CD Open options**

- **Resolution** allows you to select the size and resolution of the image to be read. **Data Type** determines the data type of the image to be read
- •

#### **Open options**

The Options button displays the open options dialog box for images and graphics file of particular file formats. This dialog box allows you to define the way the images are opened. This button is only available for some file formats and the dialog box that appears depends on the selected file format.

**Computer Graphics Metafile (CGM)** 

4 ASCII AutoCAD (DXF)

Kodak PhotoCD (PCD)

Lotus Picture Format (PIC)

### **Save options**

The Options button displays the save options dialog box for a chosen file format. This dialog box allows you to define the way files are saved in the chosen format. This button is only available for some file formats and the dialog box which appears depends on the selected file format.

- <u> Windows Bitmap (ВМР)</u>
- Encapsulated PostScript (EPS)
- <u>ы IFF File Format (IFF)</u>
- **JPEG file interchange format (JPEG)**
- Photoshop File Format (PSD)
- Bun Raster (RAS)
- <u> Тarga (TGA)</u>
- <u>Таgged Image File (TIF)</u>

## **BMP Save options**

dЬ

Bitmap Type determines if the BMP file is saved in Windows or OS/2 format

## **IFF Save options**

dЬ

**Compression** gives you the choice of saving with or without RLE compression

#### **TIFF Save options**

Format should be chosen based on whether the image is going to be transferred to an Apple Macintosh or to be used on IBM-compatible PC's

Compression displays the compression options available for saving images of the current data type in this format

Strip Size

Strip Size determines the size of the contiguous strips your images are divided into for saving

Tile Size determines the size of the squares your images are divided into for saving

Use Horizontal Differentiation allows you to further increase the amount of compression dЬ

Preview TIFF allows you to choose to include a small version of the image for display purpose

### **RAS Save options**

аь dь first **Compression** gives you the choice of saving without compression or with RLE compression **Byte Order** determines if Most Significant Byte (MSB) or Least Significant Byte (LSB) is placed

**Color Order** determines the order colors are encoded: blue, red, then green (BGR), or red, green, and then blue (RGB)

# **TGA Save options**

dЬ

Compression gives you the choice of saving with or without RLE compression

### **JPEG Save Options**

dЬ Compression Level determines how much an image is compressed dЬ

**Subsampling** allows you to improve the compression ratio for RGB True Color images

dЬ Save Preview saves a thumbnail preview of the image for display purpose (for example, automatically activates the Preview button in Open dialog box)

### **EPS Save Options**

dЬ

Format determines how the EPS file is saved

Preview TIFF allows you to choose to include a small version of the image for display purpose

# **PSD Save Options**

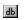

**Compression** gives you the choice of saving with or without RLE compression

| This option causes styled lines to be converted to thin dotted lines. If the lines are converted to thick solid lines. | his option is not selected, styled |
|----------------------------------------------------------------------------------------------------|------------------------------------|
|                                                                                                    |                                    |
|                                                                                                    |                                    |
|                                                                                                    |                                    |
|                                                                                                    |                                    |
|                                                                                                    |                                    |
|                                                                                                    |                                    |
|                                                                                                    |                                    |
|                                                                                                    |                                    |
|                                                                                                    |                                    |
|                                                                                                    |                                    |
|                                                                                                    |                                    |
|                                                                                                    |                                    |
|                                                                                                    |                                    |
|                                                                                                    |                                    |
|                                                                                                    |                                    |
|                                                                                                    |                                    |
|                                                                                                    |                                    |
|                                                                                                    |                                    |
|                                                                                                    |                                    |

| Set this option correctly or else some of the colors (from 8 to 15 in the color table) will be read incorrectly. |  |  |  |  |  |  |
|----------------------------------------------------------------------------------------------------|--|--|--|--|--|--|
|                                                                                                    |  |  |  |  |  |  |
|                                                                                                    |  |  |  |  |  |  |
|                                                                                                    |  |  |  |  |  |  |
|                                                                                                    |  |  |  |  |  |  |
|                                                                                                    |  |  |  |  |  |  |
|                                                                                                    |  |  |  |  |  |  |
|                                                                                                    |  |  |  |  |  |  |
|                                                                                                    |  |  |  |  |  |  |
|                                                                                                    |  |  |  |  |  |  |
|                                                                                                    |  |  |  |  |  |  |
|                                                                                                    |  |  |  |  |  |  |
|                                                                                                    |  |  |  |  |  |  |
|                                                                                                    |  |  |  |  |  |  |
|                                                                                                    |  |  |  |  |  |  |
|                                                                                                    |  |  |  |  |  |  |
|                                                                                                    |  |  |  |  |  |  |
|                                                                                                    |  |  |  |  |  |  |
|                                                                                                    |  |  |  |  |  |  |
|                                                                                                    |  |  |  |  |  |  |
|                                                                                                    |  |  |  |  |  |  |
|                                                                                                    |  |  |  |  |  |  |
|                                                                                                    |  |  |  |  |  |  |
|                                                                                                    |  |  |  |  |  |  |

You can choose to break your image into 256 x 32, 128 x 32, 128 x 64 or 64 x 64 squares. The bigger the size of the squares, the stronger the compression.

This option has little effect on uncompressed files, so we suggest you use the default of 8 for these. For compressed files, the larger the strip size, the greater the amount of compression possible. Some applications will not read TIFF files which are saved with large strip sizes. For these applications use 4K strip sizes.

The effect of this routine depends on the nature of your image. For some images (containing random changes in color and many stray pixels) it will have little or no effect, for others (with large areas of continuous color) it will improve the compression considerably.

| This option has no direct relationship with the actual compression ratio achieved, but generally, the higher the level, the greater the amount of compression. |  |  |  |  |  |  |
|----------------------------------------------------------------------------------------------------|--|--|--|--|--|--|
|                                                                                                    |  |  |  |  |  |  |
|                                                                                                    |  |  |  |  |  |  |
|                                                                                                    |  |  |  |  |  |  |
|                                                                                                    |  |  |  |  |  |  |
|                                                                                                    |  |  |  |  |  |  |
|                                                                                                    |  |  |  |  |  |  |
|                                                                                                    |  |  |  |  |  |  |
|                                                                                                    |  |  |  |  |  |  |
|                                                                                                    |  |  |  |  |  |  |
|                                                                                                    |  |  |  |  |  |  |
|                                                                                                    |  |  |  |  |  |  |
|                                                                                                    |  |  |  |  |  |  |
|                                                                                                    |  |  |  |  |  |  |
|                                                                                                    |  |  |  |  |  |  |
|                                                                                                    |  |  |  |  |  |  |

This option is unavailable for Grayscale images.

ASCII is the basic format that can be read by all EPS-compatible software. Binary may not be compatible with other software, but files saved in Binary format will occupy about half as much disk space as those saved in ASCII format.